# Download

#### [How To Cite References In Word For Mac](https://imgfil.com/1to14s)

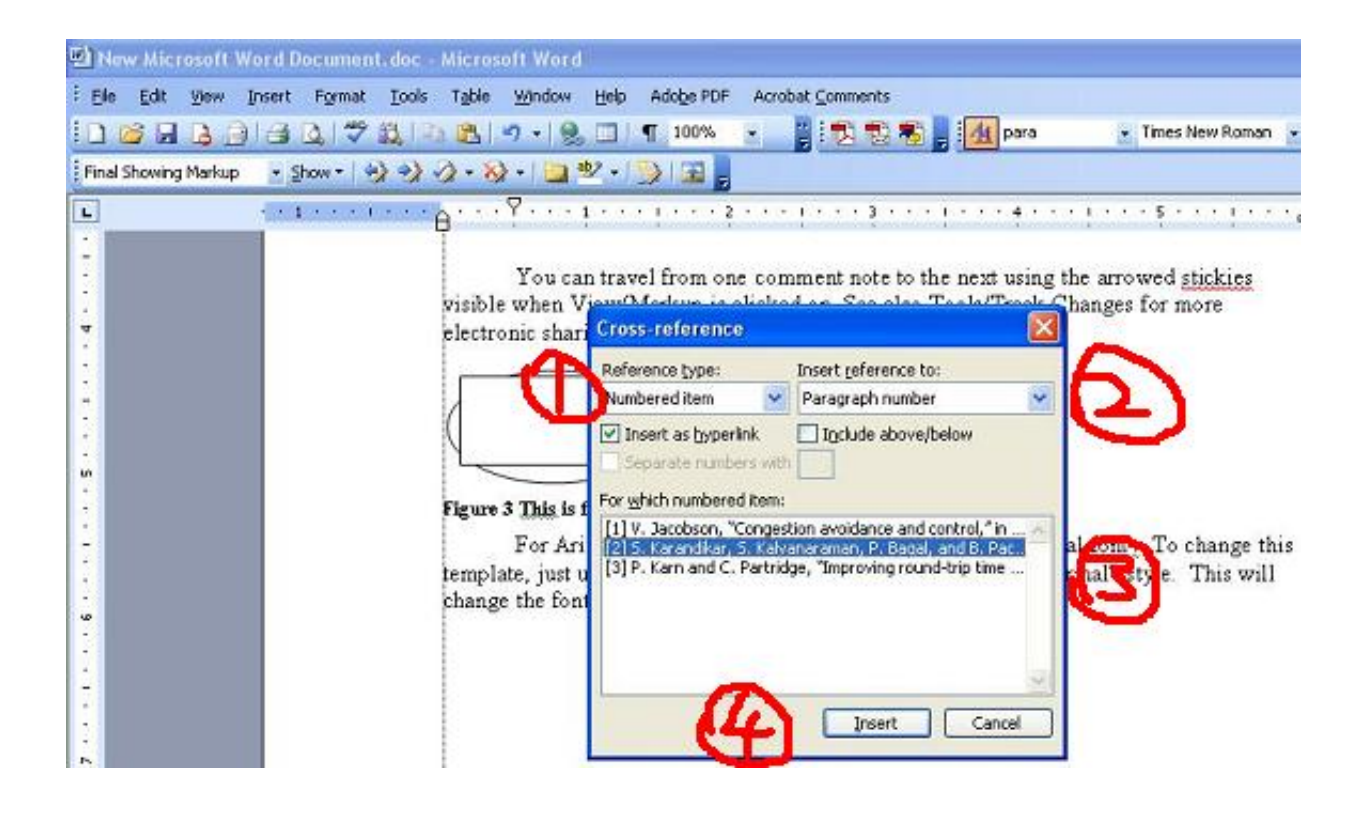

[How To Cite References In Word For Mac](https://imgfil.com/1to14s)

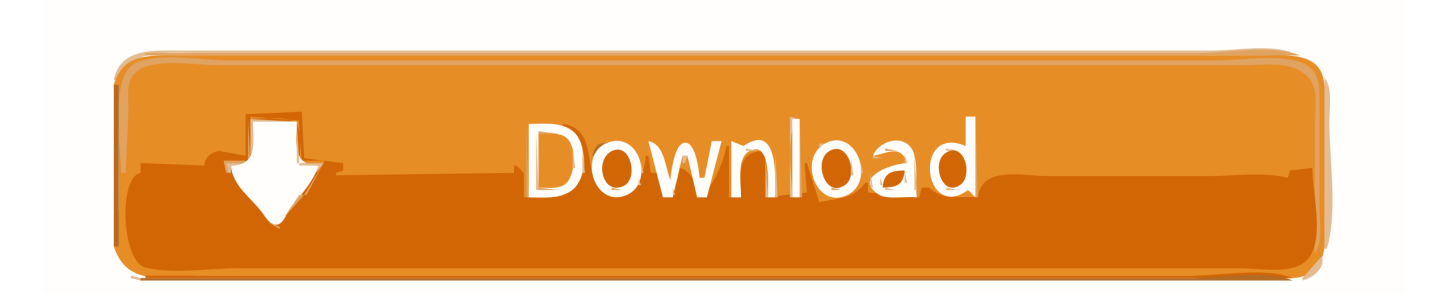

If you are using Write-N-Cite for Windows on a public computer without a personal login, you should log out of Write-N-Cite when you complete your work.. To get started: • Click "RefWorks" or 'ProQuest' (depending on the version you are using) in your MS Word ribbon to Write-N-Cite • an output style • in-text citations or footnotes and your bibliography • Save your paper Step 1.

- 1. how to cite references in word
- 2. how to cite references in apa format in word
- 3. how to cite references from mendeley to word

Getting Started With Write-N-Cite or ProQuest for Word in 4 Easy Steps You can get started with Write-N-Cite easily and view the formatting of your in-text citations, footnotes and bibliography – all while you are writing your paper.. Working online or offline is seamless – no need to be connected to the internet – and you can share documents between the Windows and Mac versions of Write-N-Cite seamlessly.. Write-N-Cite for Windows Compatibility and System Requirements Operating System • Windows XP or later (including Vista, Windows 7 and 8) • 256 MB of RAM • 20 MB of available hard-disk space • Internet connectivity (for downloading of tool and periodic database synchronization) Compatibility Write-N-Cite for Windows is compatible with Microsoft® Word 2007, Word 2010 and locally installed versions of Word 2013.. You can access your references by folder (or sub-folder), by quick search or by all references with the ability to sort by author, title or year.. Write-N-Cite for Mac Compatibility and System Requirements Operating System • OS X 10.

## **how to cite references in word**

how to cite references in word, how to cite references in word document, how to cite references in apa format in word, how to cite references in word using endnote, how to cite references from mendeley to word, how to cite references in apa format in microsoft word, how to cite apa references in word, how to cite multiple references in word, words used to cite references, how to cite references in word 2016, cite references in word, how to use word to cite references, how to cite references [Lexmark](https://launchpad.net/~morossfobe/%2Bpoll/lexmark-x364dn-driver-for-mac) [X364dn Driver For Mac](https://launchpad.net/~morossfobe/%2Bpoll/lexmark-x364dn-driver-for-mac)

With Write-N-Cite, you can cite references in a manuscript with just a click and watch your paper format instantly including intext citations, footnotes and your bibliography.. Why no Document Language Set function? It is different than Windows for PC Working with Write-N-Cite for Windows (June 2012) Working With Write-N-Cite 4 for Windows or ProQuest for Windows Note: This article covers using both Write-N-Cite 4 or ProQuest for Word.. The utility installs a RefWorks tab in the MS Word ribbon or you can access it from the References tab in Microsoft Word. [download Zoo Tycoon Pc Full Version torrent](http://deomiracfulc.unblog.fr/2021/02/26/download-zoo-tycoon-pc-full-version-torrent-best/)

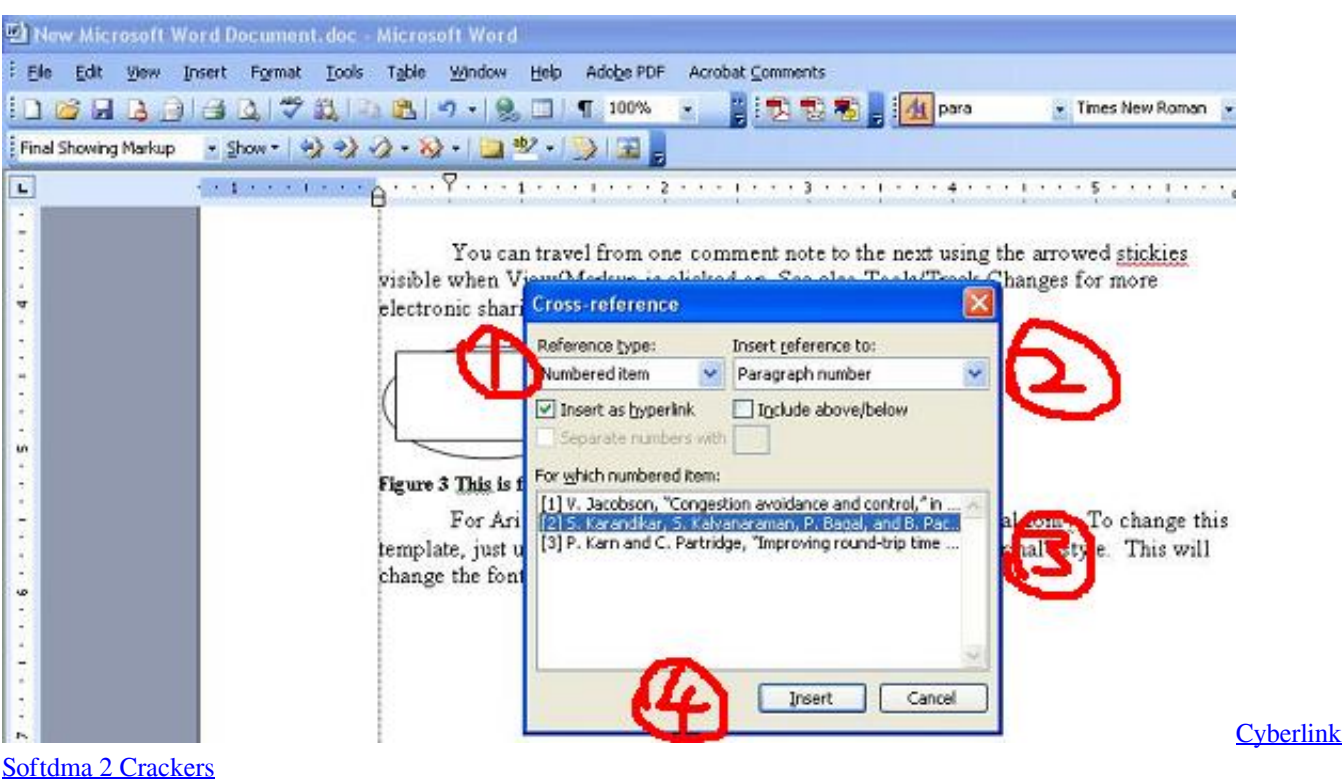

## **how to cite references in apa format in word**

### [Tema Sword Art Windows 7 Ultimate](https://mueglutabun.localinfo.jp/posts/14984795)

 If someone does gain access to a system with your RefWorks account logged in to Write-N-Cite, they will not be able to change anything in your account since Write-N-Cite doesn't have any features to edit your database.. You can change the default language, but Word for Mac doesn't seem to have a document setting, and it brings English (US) in from other docs when you import text and infects the whole thing. [Apps Store For Apple Mac](http://amocspeedap.blo.gg/2021/february/apps-store-for-apple-mac.html)

## **how to cite references from mendeley to word**

#### [Microsoft Office For Mac Free Download Full Version Torrent](https://www.careerfirst.lk/system/files/webform/cv/tarephy554.pdf)

Tip: In most cases, there is no need to log out of Write-N-Cite when you are not using it.. ProQuest for Word users will see ProQuest listed instead of RefWorks In the Settings area, click Log In.. Both tools work exactly the same once you have logged in We will refer to both versions as 'Write-N-Cite' throughout this article.. Launch Write-N-Cite Note: The first time you launch Write-N-Cite for Windows, you will must be connected to the internet in order to log in to RefWorks and sync your RefWorks database with Write-N-Cite.. 6, 10 7 & 10 8 (Snow Leopard, Lion & Mountain Lion) • 20 MB of available hard-disk space • Internet connectivity (for downloading of tool and periodic database synchronization) Compatibility Write-Cite for Mac is compatible with Microsoft® Word 2008 and Word 2011.. Overview Write-N-Cite and ProQuest for Word are utilities that allows users to run an abbreviated version of RefWorks in Microsoft Word.. Logging In To Write-N-Cite for Windows: 1 Click RefWorks from the Microsoft Word ribbon.. Information on the newest version of Write-N-Cite is listed below and the functionality applies to both online and offline usage of Write-N-Cite. 6e4e936fe3 [Abbyy Abbyy Finereader Pro For Mac](https://happy-golick-81e542.netlify.app/Abbyy-Abbyy-Finereader-Pro-For-Mac.pdf)

6e4e936fe3

[Meridiana Keygen Generator Photoshop](https://distracted-einstein-db42f3.netlify.app/Meridiana-Keygen-Generator-Photoshop.pdf)